# $\begin{pmatrix} 1 & 1 \\ 1 & 1 \end{pmatrix}$  $\overline{\phantom{a}}$  $\mathcal{L}(\mathcal{A})$

# DIGITAL AUDIO RECORDER **| INSTRUCTION MANUAL**

**Kenwood Corporation** 

**MGR-A7**

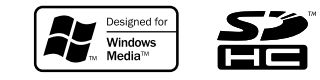

© B60-5781-10/01 (X)

Download from Www.Somanuals.com. All Manuals Search And Download.

### **Contents**

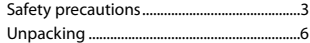

#### **Read Before Use**

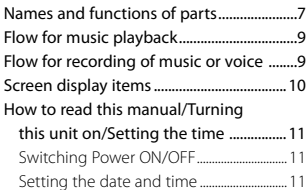

#### **For first use**

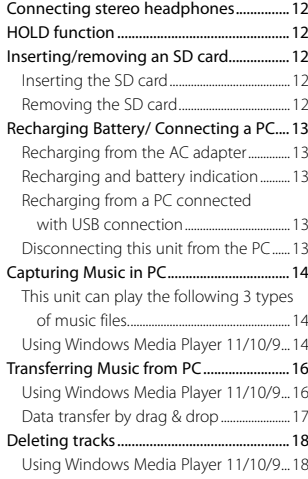

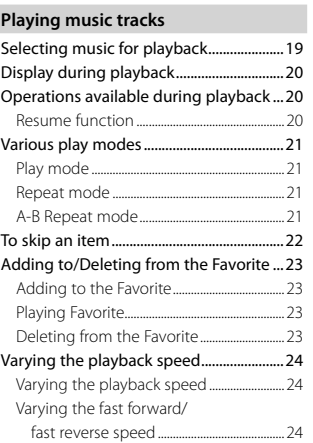

#### **Recording music or voice**

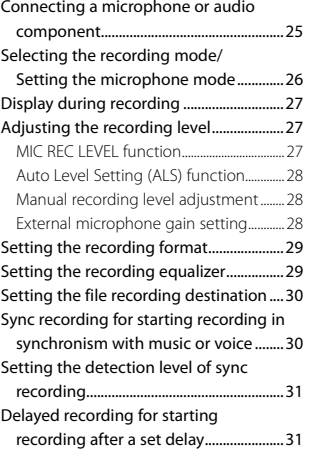

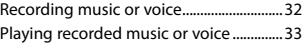

#### **Adjusting the audio**

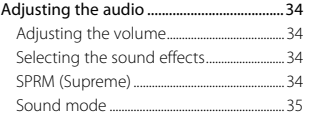

#### **Managing files**

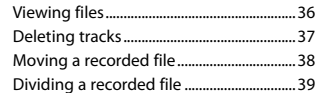

#### **Setting and adjusting this unit**

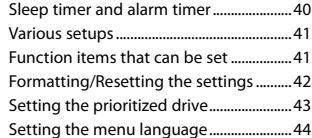

#### **Appendix**

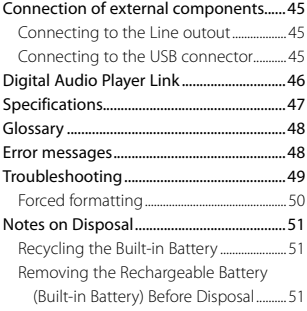

**2** English Download from Www.Somanuals.com. All Manuals Search And Download.

≣

### **IMPORTANT SAFETY INSTRUCTIONS**

### ¤ **Caution:**

Read this page carefully to ensure safe operation.

**Read Instructions** – All the safety and operating instructions should be read before the product is operated.

**Retain Instructions** – The safety and operating instructions should be retained for future reference.

**Heed Warnings** – All warnings on the product and in the operating instructions should be adhered to.

**Follow Instructions** – All operating and use instructions should be followed.

#### **WARNING :**

**• Do not use headphones during riding/driving a vehicle or walking.**

Otherwise, a traffic accident may result. Never use headphones when you ride a bicycle or driving an automobile or motorbike. If this unit is used during walking, the ambient sounds will be cut and you may have difficulties in hearing various warning sounds.

**• Do not operate this unit during riding or driving a vehicle.**

 Do not operate this unit when you drive or ride an automobile, motorbike or bicycle. Otherwise, a traffic accident may result. Be sure to stop the vehicle in a safe place before operating this unit.

- **Do not stare at the display screen during riding or driving a vehicle.** Otherwise, a traffic accident may result.
- **Always use the designated AC adapter.**  Otherwise, a fire or electric shock may result.
- **Always plug the power plug of the AC adapter into an outlet supplying the**  specified voltage.

Otherwise, a fire or electric shock may result.

#### **Precautions :**

- Do not insert or drop a metallic object or an easily flammable object inside this unit through an opening. Otherwise, a fire hazard or battery leak may result.
- When connecting ancillary equipment to this unit, read the instruction for the equipment, switch this unit off and connect the equipment as instructed. Also be sure to use the specified cord for the connection. Inappropriate connection, use of a nonspecified cord or extension of the cord may cause heat generation and a burn or other injuries.

#### **Do not use or place the product in the following locations:**

- A place with high humidity, such as in a bathroom or shower room. Also do not use this unit in a place subject to water splashes. Otherwise, a fire hazard or battery leak may result.
- Do not approach this unit to heating equipment (a stove, iron, etc.). Otherwise, a fire hazard or battery leak may result.
- Do not place this unit in a place subject to soot or vapor, for example in a kitchen or near an air humidifier, or in a place subject to excessive humidity or dust. Otherwise, a fire hazard or battery leak may result.
- Do not leave this unit in a place where the temperature may rise abnormally high, for example in a closed automobile or under direct sunlight. Otherwise, this unit or its parts may deteriorate or a fire hazard or battery leak may result.

#### **Notes on AC adapter**

- Do not plug or unplug the power plug with a wet hand. Otherwise, an electric shock may result.
- In case a thunder begins to rumble, do not touch the AC adapter or the power plug. Otherwise, an electric shock may result.
- In case a thunder begins to rumble when you are using this unit outdoors, immediately stop using it. Otherwise, an electric shock may result.
- Clean the power plug and AC adapter plug periodically. If dirt is attached on these plugs, deterioration of insulation due to moisture may result in a fire or electric shock. To clean the power plug, unplug it from the power outlet and wipe dirty with a dry cloth.
- Do not damage the power cord by scratching, modifying, bending forcibly, twisting, stretching, heating or fixing it with a staple or nail. Also do not place a heavy object on the power cord or lay it below this unit. If you cover the power cord with a carpet, etc., you run the risk of placing a heavy object on it. Damage to the cord may result in a fire or electric shock. Using the damaged power cord may result in a fire or electric shock.
- In case of an abnormality with this unit, unplug the power plug. In case of water or a foreign object penetrates inside this unit or it produces smoke, abnormal odour or noise, immediately switch off this unit and unplug the power cord from the power outlet. Continuing the use of the equipment may result in a fire or electric shock. After the smoke, abnormal odour or noise disappears, consult your dealer or a Kenwood service agent for servicing.
- If you drop the AC adapter or this unit, unplug the power cord. If equipment is dropped or the cover or case is damaged, switch off this unit, unplug the AC adapter from the power outlet. Continuing the use of the equipment may result in a fire or electric shock.

#### **Safety precautions**

• Do not open the case of or modify the AC adapter or this unit. These incorporate high voltage parts inside and opening or modifying them may result in a fire or electric shock.

#### **Notes on using through headphones:**

- Do not start listening with too high a volume. Otherwise, sudden output of a highvolume sound may cause hearing failure, etc.
- Do not listen to the audio with an extremely high volume for long hours. Otherwise, your hearing ability may be damaged.
- Do not use headphones if an abnormality is felt on the skin. Otherwise, skin inflammations may result. Should any abnormality be felt on the skin or ears during use of headphones, immediately stop using them and see a doctor.
- A person with an ear disease is discommended to use headphones. Otherwise, the disease may worsen. Should any abnormality be felt on the skin or ears during use of headphones, immediately stop using them and see a doctor.
- Attach and detach headphones around the ears gently and slowly. Violent attaching or detaching may injure the ear.

#### **Notes on using through car stereo :**

- Do not leave the products or batteries in the car, particularly above the dashboard, for this may lead to malfunction or damage due to solar heat.
- If the unit is connected to a car stereo using an audio cord, noise may sometimes interfere.

#### **Handling**

- Do not apply an excessive force to the display part. Otherwise, it may be damaged.
- Avoid storing this unit in a bag together with a hard object. Otherwise, this unit may be damaged when the bag is pushed.
- Do not expose this unit to an insecticide or other volatile substance or bring this unit in extended contact with a rubber or vinyl material. Otherwise, discoloration or peeling of the surface finish may result.
- Do not put this unit in a pocket of trousers. Otherwise, it may be damaged due to a strong impact when you sit down, etc.
- **Protect this unit against sweat and moisture.**

 Do not use this unit by putting it in a breast pocket for long hours in the summer or during exercise. Otherwise, penetration of moisture or sweat may cause malfunction or failure.

#### **Operating conditions**

Temperature: 5 to 35°C. (without condensation)

#### **Caution on condensation**

Condensation (of dew) may occur inside the unit when there is a great difference in temperature between this unit and the outside. This unit may not function properly if condensation occurs. In this case, leave the unit for a few hours and restart the operation after the condensation has dried up.

Be specially cautious against condensation in the following circumstances: When this unit is carried from one place to another across a large difference in temperature, when the humidity in the room where this unit is installed increases, etc.

#### **Maintenance of the unit**

When the front panel or case becomes dirty, wipe with a soft, dry cloth. Do not use thinner, benzine, alcohol, etc. for these agents may cause discoloration.

#### **In regard to contact cleaner**

Do not use contact cleaners because it could cause a malfunction. Be specially careful not to use contact cleaners containing oil, for they may deform the plastic component.

#### **Note on the built-in battery**

- For the replacement of the built-in battery, contact your dealer.
- The battery built into this unit discharges spontaneously even when this unit is not used. This means that the built-in battery may be exhausted completely when this unit is left unused for a long period. If this happens, recharge the battery before using this unit.
- The battery recharging time is variable depending on the condition of the battery and ambient temperature.
- The available playback time reduces when this unit is used under low temperatures.
- The built-in battery can be recharged for about 500 times. (This is a reference value and is not guaranteed.)
- The built-in battery is a consumable part, and the available playback time reduces gradually after repeated use. If the available playback time becomes very short even after the battery has been recharged fully, the battery may be degraded; replace it with new one.
- Kenwood will not assume any liabilities for the alteration or loss of data caused due to complete discharging of the built-in battery.
- The built-in battery is a lithium ion battery.

It is free from the memory effect of Ni-Cd and nickel-hydrogen batteries, with which the capacity decreases if the battery is charged or discharged incompletely for several times. The built-in battery therefore accepts additional charging before it has exhausted completely.

#### **Storage and maintenance of SD card**

#### **Before storage**

- Be sure to put the SD card in the case before storing it.
- Do not leave the SD card in a place with extremely high temperature (under direct sunlight, etc.) or extremely high humidity.

#### **When the SD card gets dirty**

- Wipe lightly with a soft cloth, etc.
- Do not use lacquer thinner, benzine or alcohol.

#### **Other cautions**

- Do not open or modify the SD card.
- Do not peel off the label from the SD card.
- Do not attach a label or sticker on the SD card.
- Do not touch the metallic terminals on the backside with a finger or metallic object.

#### **Note on disposal/transfer of SD card**

The "Format" and "Delete" functions of this unit or a PC simply change the file management information and do not erase the data in the SD card completely. Before disposing of or transferring the SD card, it is recommended to destroy it physically or erase the internal data completely using commercially available PC data erasing software.

It is the user's responsibility to manage the data in the SD card properly.

#### **SD card (LOCK switch)**

The SD card has a switch for protecting the card against data write. Set the switch to the LOCK position to protect the data in the card. Set the switch to the unlock position before recording, transferring, editing or erasing the data.

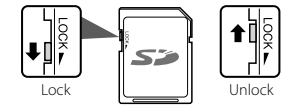

### **Unpacking**

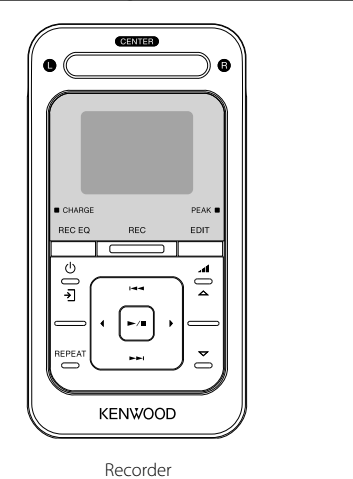

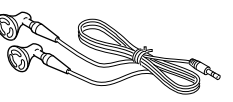

Headphones

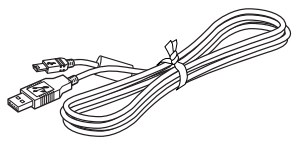

USB cable

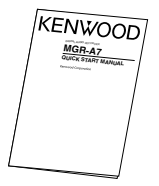

Quick start manual

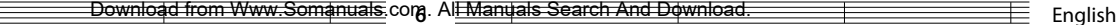

### **Names and functions of parts**

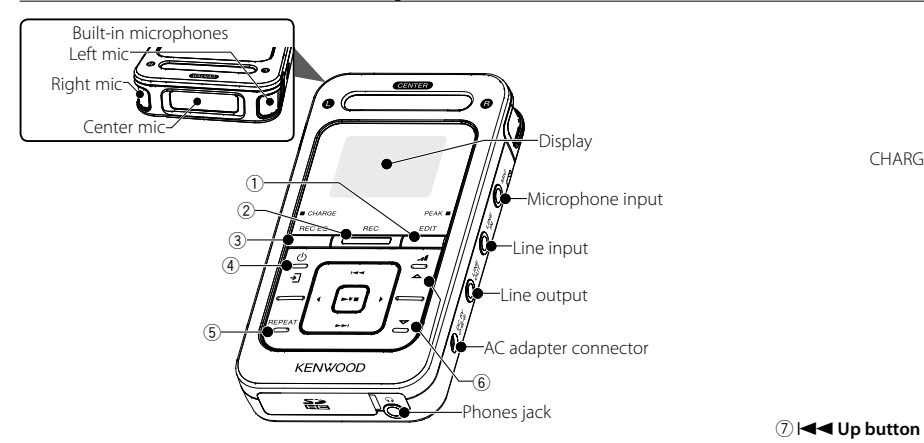

#### 1 **EDIT button**

• Press during recording to divide the recorded file at the position where the button is pressed.

#### 2 **REC button**

- Press to start or let pause the recording of music or voice.
- Rec indicated by the indicator

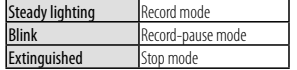

#### 3 **REC EQ button**

• Press to set the equaliser effect to be applied to the recording of the built-in or external microphone.

#### 4 **/ Power/Menu button**

- Press and hold to switch the power ON/OFF.
- Press shortly to open the pop-up menu. Pressing the button again closes the pop-up menu.
- If pressed when the display backlight is off, the backlight is turned on.

#### 5 **Repeat button**

- Press to select the repeat mode.
- During playback, press and hold for more than 1 second to set the A-B Repeat points.

#### 6 **VOLUME button**

• Press to increase  $(\triangle)$  or decrease  $(\nabla)$ the volume. Pressing and holding a button segment varies the volume gradually.

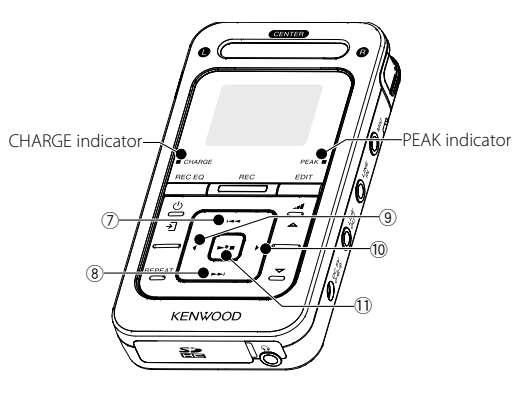

- Press to move the cursor upward.
- Press during playback to skip to the beginning of the current track. Pressing the button at the beginning of a track skips to the beginning of the previous track.
- Press and hold to fast reverse the music.
- Press during playback to increase the recording level (provided that the MANUAL recording level adjustment is selected).

#### 8¢ **Down button**

- Press to move the cursor downward.
- Press during playback to skip to the beginning of the next track.
- Press and hold to fast forward the music.
- Press during playback to decrease the recording level (provided that the MANUAL recording level adjustment is

#### selected).

#### 9 2 **Left button**

- Press to return to the previous (left) display. This can be used for example to return from the playback display to the track list.
- Press and hold to return to the home screen.

#### **10 ► Right button**

• Press to enter an item and advance to the next (right) item.

#### **1** ►/■ Play/Stop button

- Press to play a track or let it stop.
- Press while the menu is displayed to enter a selected item.
- Press during recording to stop it.

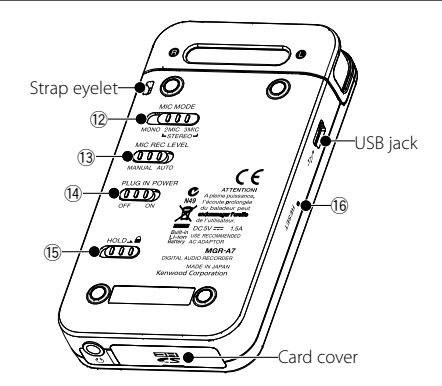

#### = **MIC MODE switch**

- When the built-in microphones are used, set the microphone mode to Monaural, 2-Microphone or 3- Microphone.
- When an external microphone is used, set the microphone mode to Monaural or Stereo.

#### ~ **MIC REC LEVEL switch**

• When the built-in microphones or an external microphone is used, set the recording level adjustment method to either MANUAL or AUTO.

#### ! **PLUG IN POWER switch**

• Set ON when using an external microphone with the plug-in power type.

#### @ **HOLD switch**

• Press to defeat all other buttons. This helps prevent erroneous operation of this unit when it is carried in a bag, etc.

#### $\sqrt{6}$  Reset button

• In case of irregularity, first consult <Troubleshooting> (page 49). If an optimum remedy is not found, try pressing the reset button with the tip of a clip.

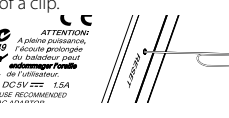

h. • Do not pass a metallic hook or like (a key holder, etc.) through the strap eyelet. Otherwise, this **MEMO** unit may be damaged.

### **Flow for music playback**

### **Flow for recording of music or voice**

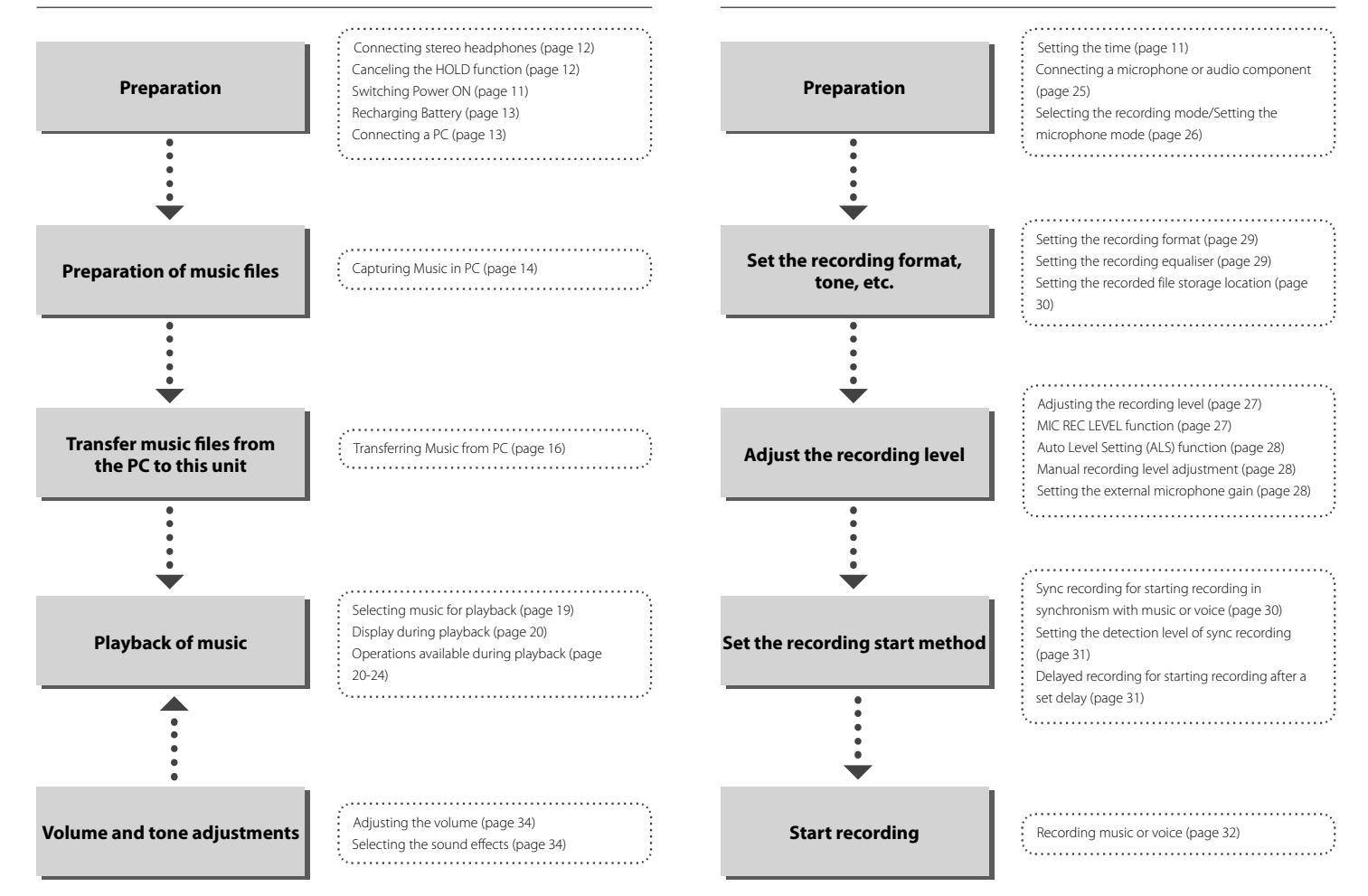

**9** English Download from Www.Somanuals.com. All Manuals Search And Download.

### **Screen display items**

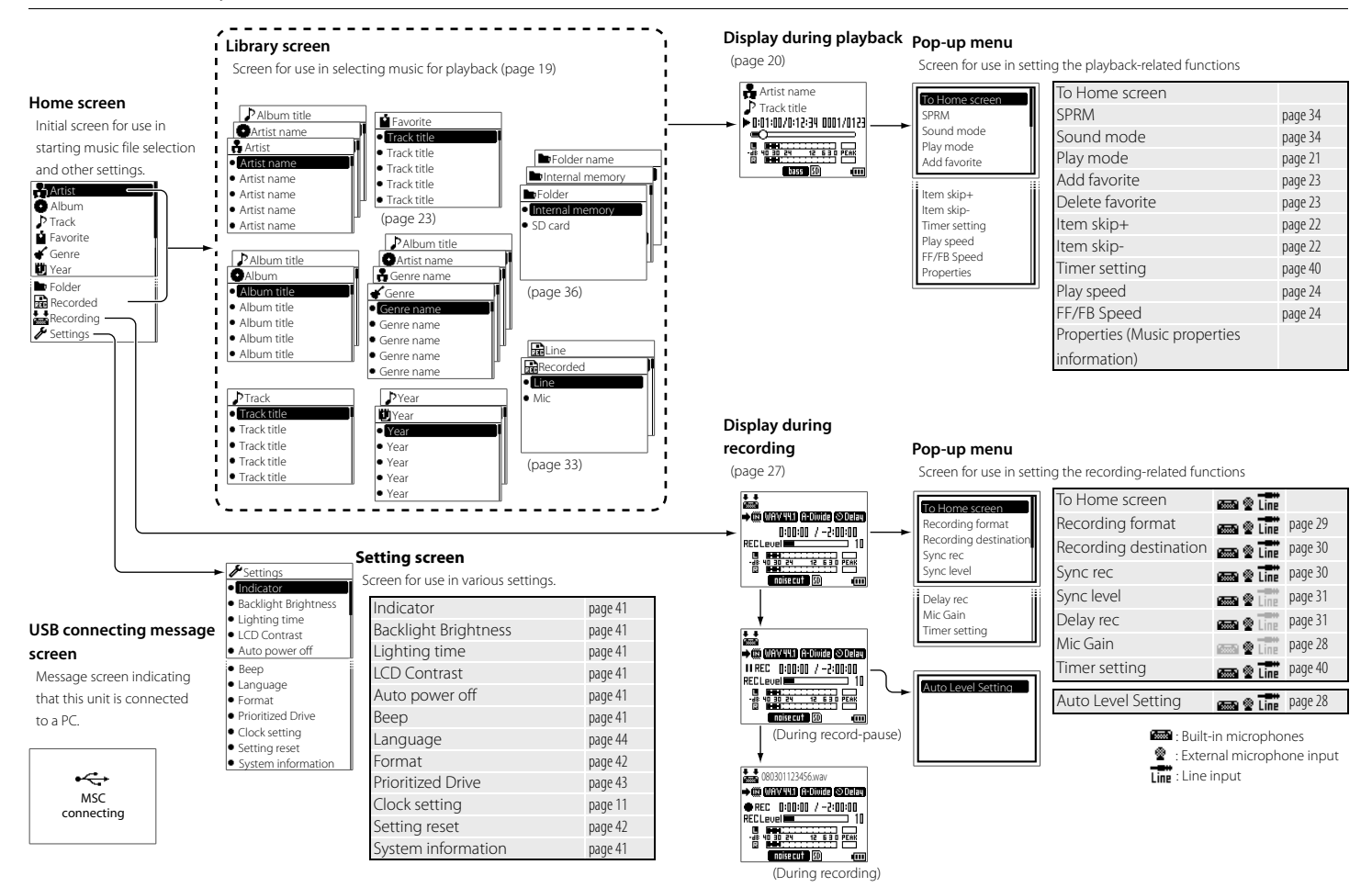

### **How to read this manual/Turning this unit on/Setting the time**

This manual uses illustrations extensively to describe the operating procedures. **2 Select "Clock setting".** Details of the operations are described in the actual operating procedure for <Setting the **Settings** date and time> below.Beep  $\bullet\bullet\bullet\bullet$  • When the built-in battery power is low, connect the AC adapter to this unit. (page 13) **katka** Language **MEMO** • The illustrations of the display and panel shown in this manual are examples selected for Þ Formatfacilitating the description of operations. They may differ from the actual displays on this unit. DD **Prioritized Drive D** Clock setting  **Switching Power ON/OFF Switch this unit ON. 3 Set Year, Month, Day and Hour.** Press and hold the Power/Menu button until the KENWOOD Clock setting logo is displayed. For each of Month, Day and Hour, press  $\circ$ This unit enters the mode before the last time it was switched  $\rightarrow$  to select the desired figure and press  $\triangleright$ **KENWOOD**  $K<sub>K</sub>$  $\qquad \qquad \qquad \qquad$ 080221/29 OFF.to move to the next item. $\overline{2}$ D Y MDDD 0123||1  $\mathsf{H}$ **2 Switch this unit OFF.**Year Press and hold the Power/Menu button until the display is Clock setting  $\sqrt{\frac{F}{C}}$ Clock setting  $\sqrt{\mathcal{E}}$ Clock setting turned off.ტ 0802/29 080229 080221/29  $\equiv$ Y ▼M DY MDY MD $\overline{2}$ 01||23 Ο. 23||1| 0. 11:123 H MH MH MMonth Day Day Hour  **Setting the date and time 4 Set Minute.** Adjust the date and time of this unit.  $\sqrt{\frac{1}{C}}$ Clock setting The date/time information is required for naming the recorded files. Recording is not Press  $\blacktriangleright$  to start the time count from "00" sec. available unless the date and time are set.  $\lt$ 080221/29  $\blacktriangleright$ **1 Select "Settings" from the home screen.**  Y MDÞÞ Artist Genre0111:23 **A** Album Year H M**Enter Le lent Ex** Folder TrackFavorite Recorded 1 sec. or Genreـــ<mark>...</mark> Recording Enter. more Settings Year Enter the setting. F. . . . . . . . Select. Enter. Press for 1 sec. or more. • Pressing  $\bigtriangleup$  during setting returns to the previous item or screen. Move the cursor up/down to Press and hold the button Press to enter the **MEMO** select the desired item. selection until the display changes. Download from Www.Somanuals.com. All Manuals Search And Download.**11**English

### **Connecting stereo headphones**

Connect the provided stereo headphones to this unit.

![](_page_11_Picture_2.jpeg)

- **MEMO**
- Always hold the headphone bodies when attaching or detaching headphones. Pulling a cord may result in malfunction.
- To prevent the headphone cord from being entangled, slide the entanglement-prevention slider to fix the headphone bodies in position.

### **HOLD function**

The HOLD function defeats all of this unit's buttons and helps prevent erroneous operation when this unit is carried in a bag, etc.

The HOLD function should be canceled before using this unit.

![](_page_11_Picture_9.jpeg)

![](_page_11_Picture_10.jpeg)

### **Inserting/removing an SD card**

This unit can play music stored in an SD card or recording music in an SD card.

#### **Inserting the SD card**

![](_page_11_Picture_14.jpeg)

![](_page_11_Picture_15.jpeg)

• The MultiMedia Card (MMC) cannot be used.

**12b** Al<del>i Manuais Search And Download. The Contract of the English</del> Download from Www.Somanuals.com. All Manuals Search And Download.

This unit incorporates a rechargeable battery (hereafter referred to as "the battery"), which can be recharged from the AC adapter or from a PC connected through USB connection.

#### **Recharging from the AC adapter**

#### Connect the AC adapter (optinal accessory) to this unit.

Recharging is complete when the CHARGE indicator is extinguished.

Recharging completes in about 3 hours.

This unit can be used in playback and recording even when the AC adapter is connected.

![](_page_12_Figure_7.jpeg)

#### ¤ **Caution**

- Refer to your Kenwood stockist for the optional AC adaptor.
- The power of this equipment will not be completely cut off from the wall outlet when the power switch is turned off. Install the equipment so that the wall outlet is easily accessible and, in case of emergency, immediately unplug the power cord from the wall outlet.

#### **Recharging and battery indication**

During recharging, the CHARGE indicator shows the recharging status. During playback and recording, the on-screen icons show the battery condition.

#### CHARGE indicator

![](_page_12_Picture_239.jpeg)

#### On-screen icons

![](_page_12_Picture_240.jpeg)

![](_page_12_Picture_17.jpeg)

#### **Recharging from a PC connected with USB connection**

This unit can be connected to a PC with USB connection in order to transfer music with the PC or recharge the battery from the PC.

Recharging is complete when the CHARGE indicator is extinguished.

Recharging completes in about 3.5 hours.

When the USB cable is connected, this unit enter the data transfer mode and does not accept user operations on it.

For how to disconnect the PC from this unit, see <Disconnecting this unit from the PC> below.

![](_page_12_Picture_24.jpeg)

• For the PC system requirements, see <Specifications> (page 47).

**MEMO** • Start up the PC before connecting this unit.

- This unit is switched ON automatically at the moment it is connected to the PC.
- When the USB connection, always use a supplied USB cable.
- This unit should be connected directly to the USB port of the PC. We cannot guarantee the operation if this unit is connected via a USB hub.

#### **Disconnecting this unit from the PC**

![](_page_12_Picture_32.jpeg)

To play music files as tracks of this Player, first rip music files in the PC.

#### **This unit can play the following 3 types of music files.**

• MP3 (\*.mp3) : MPEG-1 Audio Layer-3

![](_page_13_Picture_151.jpeg)

• WMA (\*.wma) : Windows Media Audio

![](_page_13_Picture_152.jpeg)

• WAV (\*.wav) : WAVE file (Linear PCM)

![](_page_13_Picture_153.jpeg)

#### **Using Windows Media Player 11/10/9**

A music CD can be ripped into the PC using the Windows Media Player 11/10/9.

(The following steps describes the operation with the Windows Media Player 11/10.)

![](_page_13_Figure_13.jpeg)

#### **4 Check the checkboxes of the CD tracks to be ripped.**

Checking the checkbox at the top of the list checks or unchecks all the track names listed below it.

![](_page_13_Picture_154.jpeg)

#### **5 Click the [Start Rip] button.**

![](_page_13_Picture_155.jpeg)

Select "Do not add copy protection to your music", check "I understand that music… I have copied." and then click [OK].

#### **Capturing Music in PC**

![](_page_14_Picture_1.jpeg)

 • For the operating procedures of software including the Windows Media Player, refer to the manuals and help information for the software.

 • If copy protection is set, when capturing tracks of a music CD into the PC using the Windows Media Player, transferring the music file to this unit is limited only to the Windows Media Player. The music files which are transferred using drag & drop or copy & paste cannot be played.

 • Before transferring a music file, view it with the Windows Media Player to confirm that the genre, artist name, album title and track title are set correctly.

 • For selecting a destination folder or a file format, go to [Tools] menu > [Options] > [Rip Music] tab.

![](_page_14_Picture_6.jpeg)

Using Windows Media Player 10 **1 Launch the Windows Media Player. 2 Click the [Rip] button on the top.** C Windows Media Player **r**a ma View Play Tools Hell Playing - Library ert an audio CD and select tracks to re C Rip Music / Find Abum Info F View Abu **3 Place a music CD in the CD-ROM drive of the PC.4 Check the checkboxes of the CD tracks to be ripped. Q** Windows Media Player **GLOR** File View Play Tools Help  $-10 -$ Now Playing - Library .<br>Insert an audio CD and select tracks to rip. Rip Music / Find Album Info F View Album Info Title Length Rip Status Artist Composer Genre Style Data Provider rack 01  $\boxed{\text{a}}$  rack 02 **5 Click the [Rip Music] button. Q** Windows Media Player **GLO** Ele View Bay Tools Help Now Playing . Library  $\mathbf{v}^0$ . Rip Music Find Abum Info E View Abum Inf Insert an audio CD and select tracks to rip. 

![](_page_14_Picture_8.jpeg)

 • For selecting a destination folder or a file format, go to [Tools] menu > [Options] > [Rip music] tab.

![](_page_14_Picture_10.jpeg)

![](_page_14_Picture_175.jpeg)

### **Transferring Music from PC**

The obtained music files can then be transferred to this unit.

#### **Using Windows Media Player 11/10/9**

(The following steps describes the operation with the Windows Media Player 11/10.)

#### Using Windows Media Player 11

![](_page_15_Picture_148.jpeg)

### **6 Add the music files to be transferred in the Sync List.**

Drag & drop the music file selected from the library into the sync list on the right. Alternatively, right-click to open a pop-up menu and select [Add to 'Sync List'] from it.

![](_page_15_Picture_8.jpeg)

#### Using Windows Media Player 10

![](_page_15_Picture_149.jpeg)

![](_page_16_Picture_1.jpeg)

#### **Data transfer by drag & drop**

Open the Windows Explorer and drag & drop the desired file from the PC's hard disk drive to this Player. Copy & paste can also be used for data transfer.

**1 Open the removable disk corresponding to this Player.** Click [Start] – [Computer] – [KENWOOD\_DAP] (internal memory) or [(SD card)]/ [KENWOOD\_SD] (SD card). **2 Open the folder storing the desired music file. 3 Drag & drop the music file into the removable disk. OD** PL « Musi **C** Organize will be  $\circ$ **Car Hollywood Albert**  $-100$ **Le disc Theory** Co. **E** Document Name **Concrete Line E** Pictures  $301$  Track 1 **IR** Document **D** Music  $202$  Track 2 **E**: Pictures Recently Changed  $5$  03 Track 3 **ID** Music **B** Searcher  $\n *o* 54  
\n The *l* 4$ **D** Public **CO** Recent Clas 0 items Estria 2 items selected Artists: Specify contributing art.. Length: 00:08:22  $\rightarrow$ Album: Specify album Rating: (210) 6 Genre: Specify the genre of my

![](_page_16_Picture_164.jpeg)

### **Deleting tracks**

The music files transferred from the PC to this unit can be deleted from this unit.

#### **Using Windows Media Player 11/10/9**

(The following steps describes the operation with the Windows Media Player 11/10.)

#### Using Windows Media Player 11

![](_page_17_Picture_163.jpeg)

**α, rignt-click to menu, and select [Delete] from it.**

![](_page_17_Picture_7.jpeg)

Using Windows Media Player 10 **1 Connect this unit to a PC.2 Launch the Windows Media Player. 3 Click the [Sync] button on the top. 4 Select "KENWOOD\_DAP" (internal memory) or "(SD Card)"/ "KENWOOD\_SD" (SD Card). 5 Click the [Delete] icon.** C Windows Media Player  $\Box$ File View Play Tools Help Now Playing . Library  $\mathbf{x}^{\mathbf{d}}$ Sync "Sync List" to "KENWOOD DAP (F:)" **B** Start Sync Lif Edit Playlist **Co** Set up Sync D. W W KENWOOD DAP (F:) Fi Sync List V Title Status Size  $\angle$  Title  $q_{2R}$ Track 01 Ready to synchronize 9.12 MB E Music TV Track 02 Ready to synchronize 11.92 MB **Track II COLMB** 

### **Selecting music for playback**

Select and play the desired track.

![](_page_18_Picture_266.jpeg)

When a major item is selected, the list of intermediate items located below it is displayed. When a track is selected from the album title, the tracks are played in order they are recorded in the album. When a track is selected from other item, the tracks are played in order of track titles.

![](_page_18_Figure_4.jpeg)

![](_page_18_Figure_5.jpeg)

![](_page_18_Picture_6.jpeg)

Files in the library.<br>
files in the library.<br> **MEMO** internal memory. internal memory.

• A track that does not contain tag information is classified as "Unknown".

• The music tracks are played back in either order described below.

Track number: Order of track numbers in the tag information. When there is no track number, the tracks are played in order of track titles or file names.

Track title: Order of track titles or file names in the tag information.

### **Display during playback**

The display shows various information during playback.

![](_page_19_Figure_2.jpeg)

## **Operations available during playback**

#### **Left button**Tapping shortly: Displays the previous list. **CENTER** Pressing and holding for more than 1 sec : Displays the home screen. **Power/Menu button**Displays the pop-up menu. When the backlight is off, turns it on. CHARGE PEAK I REC EQ REC EDIT 75  $\bullet$ ้รู้ õ **Repeat button**  $\Delta$ Tapping shortly: Selects the repeat mode. Pressing and holding for .<br>REPEA Ē more than 1 sec. Sets an A-B repeat point. **KENWOOD Play/Stop button** Play mode: Stops playback. Stop mode: Resumes playback. During menu display:

#### subsequent tracks one after another.During menu display: Moves the cursor downward.

#### **Resume function**

This unit holds the conditions before the power is switched off. When this unit is switched on the next time, it resumes playback from the position where it was stopped.

**MEMO** 

Enter the setting.

- This unit switches OFF automatically after it has been left in stop mode for a certain period of time (Auto Power-OFF). The time until Auto Power-OFF occurs can be changed (page 41).
- The resume function is disabled in the following cases. The home screen is displayed when this unit is switched on.

 $\mathbf{A}$ 

 $\triangledown$ 

- When the SD card is inserted.
- When the USB cable is connected.

#### **Up button** Play mode:

Each press skips to the beginning of the current track or of the previous track (Skip-down). Press and hold to fast reverse the track.

#### Stop mode:

Each press skips to the beginning of the current track or of the previous track (Skip-down). Press and hold to skip to the previous tracks one after another. During menu display: Moves the cursor upward.

#### **Down button**Play mode:

Each press plays the next track (Skip-up). Press and hold to fast forward the music.Stop mode:

Each press skips to the beginning of the next track (Skip-up). Press and hold to skip to the

### **Various play modes**

The order of playing music files can be selected as shown in the following table.

#### **Play mode**

![](_page_20_Picture_196.jpeg)

#### **Repeat mode**

![](_page_20_Picture_197.jpeg)

#### **A-B Repeat mode**

![](_page_20_Picture_198.jpeg)

The tracks in the list vary depending on the item used for selecting the track being played. (page 19)

#### **Play mode**

![](_page_20_Figure_10.jpeg)

#### **Repeat mode**

![](_page_20_Figure_12.jpeg)

#### **A-B Repeat mode**

![](_page_20_Picture_14.jpeg)

#### **Various play modes**

![](_page_21_Figure_1.jpeg)

### **To skip an item**

#### Played tracks can be skipped on a per-item basis as shown below.

![](_page_21_Picture_181.jpeg)

The item to be skipped is determined according to the item used to select the track being played. (page 19)

![](_page_21_Figure_6.jpeg)

• The A-B repeat mode is canceled when another file is selected or the fast forward/fast reverse

operation is performed.

**MEMO** 

• The A-B repeat mode cannot be entered unless the current repeat mode is "Off".

![](_page_21_Picture_10.jpeg)

 • The item skip operation described above is not available if the music being played was selected from "File", "Favorite", "Folder" or "Recorded" in the home screen.

### **Adding to/Deleting from the Favorite**

Tracks you are particularly fond of can be registered in the Favorite folder for playing only the favorite tracks later.

#### **Adding to the Favorite 1 Play a track you like and open the pop-up menu.** Artist name $\blacksquare$ Track title- 0:01:00/0:12:34 0001/0123 E  $\mathbf 2^+$  Select "Add favorite". The track being played is added to the Favorite To Home screenfolder.  $k$ SPRMSound mode $\blacktriangleright$ /E Play mode  $\blacktriangleright$ Add favorite**Enter**

#### **Playing Favorite**

The tracks in the Favorite folder can be played in the order they were added to it.

![](_page_22_Figure_5.jpeg)

![](_page_22_Picture_6.jpeg)

![](_page_22_Picture_7.jpeg)

• Up to 30 tracks can be added to the Favorite folder.

**MEMO** Addition to or deletion from the Favorite folder is also possible by selecting the desired track from the list in the library screen.

### **Varying the playback speed**

The playback speed can be varied in 5 steps. The fast forward and fast reverse speed can also be varied in 3 steps.

#### **Varying the playback speed**

![](_page_23_Figure_3.jpeg)

![](_page_23_Figure_4.jpeg)

![](_page_23_Figure_5.jpeg)

![](_page_23_Figure_6.jpeg)

.co**m,** Al<del>l Manua</del> **) A** Al<u>i Manuais Search And Download. The Contract of the English English</u> ad from Www.Somanuals

### **Connecting a microphone or audio component**

In addition to the built-in microphones, an external microphone or audio component can be connected to this unit for recording the music and voice input from it.

#### $\bullet$  **Recording from the built-in microphones**

![](_page_24_Picture_3.jpeg)

#### £ **Recording from an external audio component or musical instrument connected to the line input**

![](_page_24_Figure_5.jpeg)

#### **<sup>** $\bullet$ **</sup> Recording from an external microphone**

![](_page_24_Figure_7.jpeg)

![](_page_24_Picture_8.jpeg)

 $\Box$  • Prepare the required adapters, such as a standard stereo plug cable or RCA pin plug – stereo miniplug adapter (commercially available in audio stores), according to the output terminals of the external microphone or audio component.

 • When connecting a condenser microphone with built-in battery, set the PLUG IN POWER switch to OFF.

### **Selecting the recording mode/Setting the microphone mode**

Recording is possible from the built-in microphones, an external microphone or an external device.

The microphone mode should be set when recording from microphones.

![](_page_25_Picture_165.jpeg)

The recording source is switched automatically when a cable is connected to the line input or microphone input terminal. During recording from the built-in microphones or an external microphone, the displayed icon changes according to the microphone mode set on the rear panel of this unit.

![](_page_25_Picture_5.jpeg)

**2 Select "Recording" from the home screen.**  Artist Genre **Album** YearKK  $\n **Track**\n$ Folder $\blacktriangleright$  /E Favorite Recorded1 sec. or Genre cording more**Kin** Year Settings Enter

### **Display during recording**

![](_page_26_Figure_1.jpeg)

#### **During recording from built-in microphones or external microphone**

#### **During recording from the line input**

![](_page_26_Figure_4.jpeg)

### **Adjusting the recording level**

When recording voice of a speech from microphones, the recording level can be adjusted so that the volume level is uniform all over the recording (MIC REC LEVEL function).

The recording level can be adjusted either automatically according to the maximum input level (ALS function) or manually.

#### **The setting items vary depending on the recording source.**

![](_page_26_Picture_261.jpeg)

#### **MIC REC LEVEL function**

When recording a speech with the built-in microphones or an external microphone, this function records the voice so that the volume level is as uniform as possible all over the recording.

![](_page_26_Picture_262.jpeg)

#### **1 Set the MIC REC LEVEL function.**

(Built-in microphones or external microphone only)

![](_page_26_Figure_15.jpeg)

#### **Auto Level Setting (ALS) function**

The recording level is set according to the maximum input level.

For instance, to record a music CD with the optimum recording level, play the section with the largest volume and set the ALS function.

![](_page_27_Figure_4.jpeg)

 • If the ALS mode is exited immediately after a loud sound, the recording level may not be adjusted properly. Exit the ALS mode at least 2 seconds after a loud sound.

#### **Manual recording level adjustment**

The recording level can also be adjusted manually.

![](_page_27_Figure_8.jpeg)

- When using the built-in microphones or an external microphone, it is required to set the MIC **MEMO** REC LEVEL switch on the rear panel of this unit to "MANUAL".
	- Manual adjustment is not available when the Auto Level Setting (ALS) function is activated. (page 28)

#### **External microphone gain setting**

If the input sensitivity of the external microphone is low or the sound recorded using the external microphone is low even when the recording level is adjusted to a high level, the recording level can be enhanced by increasing the gain of the external microphone input.

![](_page_27_Figure_13.jpeg)

### **Setting the recording format**

The format and bit rate of the recorded file can be selected according to the audio quality requirement.

![](_page_28_Picture_221.jpeg)

![](_page_28_Figure_3.jpeg)

**MEMO** 

 • When "WMA 64kbps", "WMA 96kbps" or "WMA 128kbps" is selected for recording from microphones and the microphone mode (page 26) is set to "MONO", the audio is recorded in the WMA 32kbps monaural format. This format provides sound quality equivalent to the WMA 64kbps format.

**29**

Download from Www.Somanuals.com. All Manuals Search And Download.

• The default recording format set before this unit left the factory is "WAV 44.1kHz".

### **Setting the recording equalizer**

When recording music or voice using the built-in microphones or an external microphone, the recording equalizer can be set according to the recorded sound in order to reduce ambient noise, etc.

![](_page_28_Picture_222.jpeg)

**1** Select the recording equalizer. (Built-in microphones or external microphone only)

![](_page_28_Picture_11.jpeg)

### **Setting the file recording destination**

Select the location for storing the recorded file.

![](_page_29_Picture_194.jpeg)

![](_page_29_Figure_3.jpeg)

### **Sync recording for starting recording in synchronism with music or voice**

This function starts recording or divides the current recorded file into two at the same time as the start of music or voice input.

![](_page_29_Picture_195.jpeg)

![](_page_29_Figure_7.jpeg)

• Simply setting sync recording does not start actual recording.

**MEMO**. The default sync recording setting before this unit left the factory is "Off".

• Start of music or voice is detected only after no-input status has lasted for 2 seconds or more.

 • When recording using the built-in microphones or an external microphone, the detection level of the start of music or voice can be adjusted. (page 31)

## **Setting the detection level of sync recording**

#### When sync recording using the built-in microphones or an external microphone is set, the level at which recording starts can be set as described below.

The default sync detection level set before this unit left the factory is "Low". In an environment with high ambient noise (in which the no-input status cannot be detected), set the detection level to "Mid" or "High".

![](_page_30_Picture_189.jpeg)

![](_page_30_Figure_4.jpeg)

### **Delayed recording for starting recording after a set delay**

When recording audio using the built-in microphones or an external microphone, the start of recording can be delayed from the moment the record button is performed. This makes it possible to avoid recording the button operation sound, etc.

![](_page_30_Figure_7.jpeg)

• To deactivate the delay recording, select "Off" in step 2.

MEMO . The default delayed recording mode set before this unit left the factory is "Off".

### **Recording music or voice**

The music or voice input from microphones or an audio component can be recorded as described below.

![](_page_31_Picture_2.jpeg)

![](_page_31_Figure_3.jpeg)

![](_page_31_Picture_4.jpeg)

• The maximum recording time available per file is 2 hours.<br> **MEMO** When the maximum recording time is reached recording

When the maximum recording time is reached, recording is continued on a new recorded file. The sound may be interrupted at the point the recorded file changes.

- The recorded file is not divided even when recording pauses temporarily.
- The recorded file is named after the date and time the recording is started. (file name: Year-Month-Day-Hour-Minute-second)
- The recorded file can be deleted anytime. (page 37)
- To play a recorded file, select it from "Recorded" file list in the home screen. (page 33)
- The recorded file can be copied in the PC. The recorded file is stored in either folder below. – Internal memory: "Computer" — "KENWOOD\_DAP" — "RECORD" folder –SD card: "Computer" — "(SD card)" — "KWD" folder

The music or voice recorded from microphones or the line input can be played back as described below.

The files are recorded in order of the filenames (recording start date/time).

![](_page_32_Figure_3.jpeg)

![](_page_32_Picture_4.jpeg)

• When an SD card is inserted, the music files in it are displayed together with those in the

internal memory.

 • If the filename of a recorded file is renamed on the PC, the file can no longer be selected from the "Recorded" file list.

### **Adjusting the audio**

#### **Adjusting the volume**

Adjust the listening volume as follows.

![](_page_33_Figure_3.jpeg)

#### **Selecting the sound effects**

Select one of the 9 modes.

#### SPRM (Supreme)

![](_page_33_Picture_196.jpeg)

#### Sound mode

![](_page_33_Picture_197.jpeg)

#### **SPRM (Supreme) 1 Select "SPRM" from the pop-up menu. A** Artist name  $\begin{array}{|c|c|c|c|c|c|}\n\hline\n\end{array}$   $\begin{array}{|c|c|c|c|c|}\n\hline\n\end{array}$  To Home screen  $P$  Track title **SPRM** ▶0:01:00/0:12:34 0001/0123  $\overline{\div}$ Þ Sound modeDD Play mode PEAK Add favoritem hara-**2** Select the Supreme setting.  $\blacktriangleright$  0:01:00/0:12:34 0 **On**  $K<sub>K</sub>$ Off $\blacktriangleright$ **Fa** 40 30 24 ᅲ ÞH يتبيتن SP 50 **Enter**

![](_page_34_Figure_1.jpeg)

#### **To select "Custom sound":**

![](_page_34_Figure_3.jpeg)

![](_page_34_Picture_118.jpeg)

![](_page_34_Picture_5.jpeg)

• If the headphone volume is increased too much, you will be unable to hear the sounds from outside. Be careful not to increase the volume too much.

 • With the default condition set at the factory, Supreme is set to "Off" and Sound mode is set to "NORMAL".

• Supreme and Sound mode cannot be used simultaneously.

![](_page_34_Figure_10.jpeg)

### **Viewing files**

![](_page_35_Figure_1.jpeg)

number of hierarchical levels is also variable. As a result, when you want to display a file list, it may be necessary to repeat the operation in step 3 according to the number of hierarchical levels.

• The files in each folder are played in order of filenames (unicode).

### **Deleting tracks**

![](_page_36_Figure_1.jpeg)

![](_page_36_Figure_2.jpeg)

![](_page_36_Figure_3.jpeg)

• A file can be deleted only when it is selected by selecting "Folder" in the home screen.

**MENIO** The folders cannot be deleted. • Files cannot be deleted if the LOCK switch on the SD card is set to the "LOCK" position. (page 5)

![](_page_36_Figure_7.jpeg)

### **Moving a recorded file**

![](_page_37_Figure_1.jpeg)

![](_page_37_Figure_2.jpeg)

• A file can be moved only when it is selected by selecting "Recorded" in the home screen. **MEMO** Fecorded files can be moved between the specified folders. When the recorded files are confirmed by selecting "Folder" in the home screen, they can be found in either location below. LINE: "Internal memory" - "RECORD" - "LINE" ⇄ "SD Card" - "KWD" - "LINE" MIC: "Internal memory" - "RECORD" - "MIC" ⇄ "SD Card" - "KWD" - "MIC" • Files cannot be moved if the LOCK switch on the SD card is set to the "LOCK" position. (page 5)

### **Dividing a recorded file**

A music or voice file in the WAV format recorded with this unit can be divided by **3 Play the file (.wav) to be divided.**  creating another file and adding numbers to the files newly created by division. Mic Unknown  $Line$ Recorded 080301130000080301130000.wav $k$ Mic080301130000.wav 080302101010.wavD 0:00:01/0:12:44 0001/0124  $\blacktriangleright$  /E फ≁ 080302120000.wav 080303000100.wma  $\overline{D01}$  $\overline{205}$ 080303234500.wma $\overline{y}$  $\overline{y}$ 04] ····【\_)99 **4 Divide the recorded file.** $\Omega$ 0101  $D<sub>0102</sub>$  The file is divided at the position where  $\sqrt{0.199}$ **B** Unknown the EDIT button is pressed. 080301130000 010101 010102 EDIT → 0:06:01/0:12:34 0001/0123 **1 Select "Recorded" from the home screen.** PEAK **A**rtist  $\mathcal P$  Track  $A$ lbum Favorite**5** Select "Yes" from the edit menu. **D** Track Genre**d** Favorite YearDivide?1 sec. or GenreFolderNomore $\lt$ **Kh** Year RecordedYes $\blacktriangleright$ E **2 Select whether the file to be divided has been recorded from the microphones or the line input. Enter** Recorded  $\bullet$  Line  $\blacksquare$ MicÞ • A file can be divided only when it is a WAV-format file selected by selecting "Recorded" in the ÞÞ **MEMO** home screen.• The files recorded in the WMA format cannot be divided.

- Free space which is more than the size of the file to be divided is necessary for dividing a file. • When a file is divided, 2-digit numbers are added to the filenames of the two files obtained by division. File division is possible from "01" until "99" is reached. When the first file created by division is divided again, 2-digit numbers are added to the filenames of the files obtained by the second division, for example "0101". The first file created by first division can be divided for a total of three times, until the added numbers become 6-digit numbers such as "010101".
- Files cannot be divided if the LOCK switch on the SD card is set to the "LOCK" position. (page 5)

### **Sleep timer and alarm timer**

The sleep timer makes it possible to switch this unit OFF after the set period of time. The alarm timer makes it possible to generate an alarm (beep tone) after the set period of time.

**1 During playback or recording, select "Timer setting" from the pop-up menu. A** Artist name **Play mode**  $\Gamma$  Track title Add favorite $\blacktriangleright$  0:01:00/0:12:34 0001/0123 ⇛ Album skip+ D Album skip– <u> 주도 무료 관리</u> Timer setting bass 仙  $\mathbf 2^+$  Select the timer to be set.  $\Omega$ ff  $K<$ Sleep timer Þ Alarm timer $\blacktriangleright$ 

#### **To set the sleep timer:**

![](_page_39_Figure_4.jpeg)

#### **To set the alarm timer:3 Specify the timer period.** Set in the range from 1 to 180 minutes, in 1-minute steps.  $K<$ O Alarm Timer $\blacktriangleright$  /E  $\blacksquare$ 120 min Enter

![](_page_39_Picture_6.jpeg)

• To deactivate the timer, select "Off" in step 2.

**MEMO** • The sleep timer and alarm timer cannot be activated simultaneously.

- The alarm generated by the alarm timer can be stopped by pressing any button.
- The timer setting is canceled when this unit is switched OFF.

### **Various setups**

function can be set as desired. **1 Select "Settings" from the home screen. ∡**Genre Artist **a** Album **Kin** Year И **D** Track **Folder** Þ Favorite Recorded  $\blacktriangleright$  $\frac{1}{2}$ Recording 1 sec. or Genre **II** Year Settings more **2 Select the item to be set.**Settings For example, to dim the display brightness, select "Backlight Brightness" to view the setting options. Indicator  $\blacksquare$ **D** Backlight Brightness  $\mathbf b$ **Lighting time** LCD Contrast **Auto power off 3** Select the desired option. After the desired option is set, the Settings menu Backlight Brightness appears again.  $\bullet$  Off  $\blacksquare$ Low $\blacktriangleright$  /D Mid• High **Enter** 

Some function items of this unit including the display brightness and auto power OFF

### **Function items that can be set**

#### • Indicator

Sets whether the REC and PEAK indicators are displayed red.

![](_page_40_Picture_359.jpeg)

#### • Backlight Brightness

Selects the display brightness.

![](_page_40_Picture_360.jpeg)

#### • Lighting time

Selects the time after which the display backlight is turned off when no operation has been performed.

5 sec., 10 sec.\*, 30 sec., 60 sec., Continuous

### • LCD Contrast

Adjusts the display contrast.

![](_page_40_Figure_14.jpeg)

#### • Auto power off

Select the time until this unit is switched OFF when no operation including playback

is performed.

3min/ 5min\*/ 10min/ 30min

• Operation tone (Beep) Select whether or not a beep is generated when a button is pressed.

On\*/ Off

#### • Language

Select the language used for the displayed menus, etc.

日本語/ ENGLISH\*/ DEUTSCH/ FRANCAIS/ ESPAÑOL/ ITALIANO/ NEDERLANDS

#### • Format

Formats either the internal memory or SD card. (page 42)

#### • Prioritized Drive

Sets the prioritized drive for USB connection. (page 43)

#### • Clock setting

Sets the date and time. (page 11) The date/time information is required for naming the recorded files.

#### • Setting reset

Resets the settings of this unit to the default settings made at the factory. (page 42)

#### • System information

Displays the system information of this unit (model ID, firmware version, available memory capacity, total memory capacity, total number of files). Press the Play/Stop button to hide the system information display.

D **MEMO** 

(\* indicates the factory setting.)

### **Formatting/Resetting the settings**

Formatting can be used to delete all of the music and other files stored in this unit. Resetting is used to reset the settings performed using the setting menus to the settings made before this unit left the factory.

#### **Caution**

- Formatting deletes all of the files in this unit. It also deletes demonstration music, which cannot be restored later. It does not alter the settings made with the Settings menu.
- Resetting resets the settings made using menus to the factory settings. It does not delete the music data, etc.
- Once formatted, the memory cannot be restored to the previous condition. Be cautious when performing formatting.

![](_page_41_Figure_6.jpeg)

![](_page_41_Figure_7.jpeg)

#### **To reset the settings:**

![](_page_41_Figure_9.jpeg)

![](_page_41_Picture_10.jpeg)

 • Resetting this unit settings does not delete the music data stored in this unit. To delete music data, delete individual files (pages 37 and 18) or format this unit.

• Do not attempt to format this unit from the PC.

 • This unit cannot be formatted if the LOCK switch on the SD card is set to the "LOCK" position. (page 5)

![](_page_41_Figure_15.jpeg)

### **Setting the prioritized drive**

When this unit is connected with USB connection, the internal memory and the SD card are recognized as separate drives.

When this unit is connected to a USB-compatible stereo component and this can recognize only either the internal memory or the SD card, the unrecognized drive can be recognized by changing the prioritized drive.

#### **Caution**

• When the connected USB device can recognize both drives, for example when it is a PC, changing this setting changes the order of displaying the drive names.

![](_page_42_Figure_5.jpeg)

![](_page_42_Picture_6.jpeg)

 • The default prioritized drive set before this unit left the factory is "Internal memory". MEMO . When the selected prioritized drive is "\*Internal memory" or "\*SD card", message "This device can perform faster." may be displayed at the moment this unit is connected to the PC. However, this is not a failure of this unit or a device driver recognition error. The message is displayed because the connection of this unit to the PC is fixed at the full-speed mode (USB1.1 compatible).

### **Setting the menu language**

Select the language used for the display.

![](_page_43_Figure_2.jpeg)

The Line output can be used to connect an external component such as a speaker with built-in amplifier.

The USB connector can be used to connect an external component such as a stereo set with USB capability.

#### **Connecting to the Line outout**

![](_page_44_Figure_4.jpeg)

![](_page_44_Picture_5.jpeg)

 • When the Line output is used, the sound mode is set automatically to "NORMAL". (page 34) **MEMO** • Prepare an optimum audio cable (commercially available) according to the input terminal of the connected external component.

> • When using a FM transmitter, noise may be interfered depending the installation environment, including the vehicle model, devices in the surroundings and the antenna positioning.

#### **Connecting to the USB connector**

![](_page_44_Figure_9.jpeg)

![](_page_44_Picture_10.jpeg)

 • For the operating procedure and the playable files, read the instruction manual for the connected stereo set.

- Do not use or leave this unit or connected component in an automobile compartment with high temperatures. Otherwise, equipment failure may result.
- The internal memory and the SD card are recognized as separate drives. If a drive cannot be selected from USB-compatible stereo component, change the "Prioritized Drive" setting. (page 43)
- When the stereo component is switched off, the input selector is switched or the USB cable is disconnected, the USB connection is canceled and the database of this unit is updated. If you want to connect the stereo component with USB connection again, wait until the database updating finishes.

![](_page_44_Picture_136.jpeg)

### **Digital Audio Player Link**

When this unit is connected to a Kenwood audio component with the Digital Audio Player Link compatibility, playback of this unit can be controlled from the external audio component.

![](_page_45_Figure_2.jpeg)

\* Examples of Digital Audio Player Link-compatible stereo models : AX-7, C-707I, K-501USB, R-K1, R-K1000 (as of March 2008)

\* The Digital Audio Player Link cannot be used for recording. Use the line input for recording or transfer music through USB connection.

![](_page_45_Picture_5.jpeg)

• For details and operating method of the Digital Audio Player Link, refer to the instruction

manual for a Digital Audio Player Link-compatible audio component.

 • When the "folder skip" operation is performed on the external audio component, this unit performs the item skip operation. (page 22)

**46** English Download from Www.Somanuals.com. All Manuals Search And Download.

### **Specifications**

#### **Built-in flash memory \*1**

 $\cdot$  2 GB

#### **Headphone output**

: 3.5 mm stereo mini jack  $.60 + 60$  mW/ 16  $\Omega$ 

#### **Line output**

: 3.5 mm stereo mini jack  $: 700 + 700$  mV/ 10 kO

#### **Interface**

: USB 2.0 Full Speed (USB 1.1 compatible)

#### **Display**

 $\cdot$  1.5 inch LCD  $*2$ 

#### **Max. recording tracks \*2**

: Approx. 450 tracks

#### **Main unit dimensions (W × H × D)**

: 52.7 mm×100.0 mm×18.0 mm  $(1-1/2 \times 3-5/8 \times 7/16$  inch)

#### **Weight (Net)**

: Approx. 95 g (Approx. 0.08 lbs)

#### **Operational Temperature Range**

 $.5^{\circ}$ C – +35 °C (without condensation)

#### **Battery type**

: Built-in Li-ion rechargeable battery

#### **Recharging time**

AC adapter: Approx. 3 hours USB: Approx. 3.5 hours

#### **AC adapter (optional accessory)**

#### Power

 $\cdot$  AC240V

#### Rated output

 $\cdot$  DC5V 0.6A

#### **Battery operation time\*3** Continuous play time (Internal memory)

WAV (44.1 kHz): Approx. 19 hours MP3 (128 kbps): Approx. 19 hours WMA (128 kbps): Approx. 19 hours

#### Recording time (Built-in

microphones & internal memory) WAV (44.1 kHz): Approx. 12.5 hours WMA (128 kbps): Approx. 12.5 hours

#### **Recording format**

- : WAV (44.1/48 kHz, 16 bit, Monaural/Stereo)
- : WMA (44.1 kHz, 64/96/128 kbps, Stereo)
- : WMA (44.1 kHz, 32 kbps, **Monaural**

**Maximum recording time** (without other types of file)

![](_page_46_Picture_576.jpeg)

 $(Unit: h = hour, m = minute)$ 

- \* The figure shown are standard values of stereo recording.
- \* During continuous recording, the file is divided every 2 hours.

#### **Playback format**

#### MP3

Extension: mp3 Sampling rate: 22.05/ 24/ 32/ 44.1/ 48 kHzBit rate: 32 - 320 kbps Variable bit rate\*4: 32 - 320 kbps ID3 tag: ver. 2.2/ 2.3/ 2.4

#### WMA (DRM9 compatible)

Extension: .wmaSampling rate: 32/ 44.1/ 48 kHz Bit rate: 32 - 320 kbps Variable bit rate\*4: 32 - 355 kbps (Not supported by Professional, Lossless, or Voice.)

#### WAV (Linear PCM)

Extension: .wavSampling rate: 22.05/ 24/ 32/ 44.1/ 48 kHz

Quantization: 8/ 16 bit Channel: Stereo/Monaural

#### **SD card \*5**

Compatible SD card : SD card, SDHC card, miniSD™ card, miniSDHC™ card, microSD™ card (Data recorded in the SD audio format

cannot be played back.)

#### **PC system configuration requirements \*6**

#### OS

: Microsoft® Windows® Vista/XP (Not supported by 64 bit version  $OS.$ 

#### USB connector

: Compliant to USB 1.1/2.0 standard

- Kenwood follows a policy of continuous advancements in development. For this reason specifications may be changed without notice.
- \*1 The actual available space may be smaller than specified due to the presence of the system file area.
- \*2 Assuming that each tracks is in the 128 kbps MP3/ WMA format with playback time of about 4 min.
- \*3 The continuous play time value is the standard value when the provided headphones are used, Supreme is "Off" and the sound mode is "NORMAL". Note that it is not the guaranteed value. The actual time may be shortened depending on the ambient temperature and other operating conditions.

The battery operation time may be shortened with certain SD cards.

- \*4 Audio data with variable bit rate (VBR) may sometimes go beyond the bit rate range of this unit. In this case, this unit cannot play the audio data.
- \*5 This unit is capable of recording/ playback of SD/SDHC memory cards complying with the SD or SDHC standard.
- \*6 All of the above specified PC environment does not guarantee full operation of this unit. Use a PC in which either OS mentioned above is preinstalled. Operation is not guaranteed on a PC running an upgraded OS or a PC assembled by yourself.

### **Glossary**

#### DRM (Digital Rights Management):

Technology for protecting the copyright of digital audio and video data by limiting the number of duplications.

#### MP3:

An international data compression standard of MPEG, which is a working group in ISO (International Standardization Organization). It offers compression rates between about 1/10 and 1/12.

#### MSC (Mass Storage Class):

USB device type that is classified as a largecapacity storage device, the examples of which include a hard disk drive and CD drive.

When an MSC device is connected to a PC, the PC recognizes the device just like a removable disk, with which files can be exchanged easily using the standard drag & drop operation.

#### Tag data:

Information on each audio file, including the music title, artist name, album name and genre name.

#### WMA (Windows Media Audio):

An audio compressed encoding format developed by Microsoft Corporation. Also the extension used with audio files created using WMA.

### **Error messages**

![](_page_47_Picture_194.jpeg)

![](_page_47_Picture_195.jpeg)

### **Troubleshooting**

In the case of a trouble such as the impossibility of switching this unit ON, spontaneous power shutdown or erroneous display, press the Reset button (page 8). For details, refer to the support information in our website by visiting:

#### **http://www.kenwood.com/**

![](_page_48_Picture_226.jpeg)

![](_page_48_Picture_227.jpeg)

#### **Forced formatting**

When this unit displays a message such as "Please wait" and does not accept the user operation, there may be an error in the file system. In this case, perform forced formatting of this unit to return it to the default status.

#### **Before forced formatting**

![](_page_49_Picture_4.jpeg)

**Forced formatting procedure**

If an SD card is inserted, this procedure formats it together with the internal memory. **Caution**

• Formatting results in deleting all of the files. The memory contents cannot be recovered once they have been formatted.

#### **1. Switch this unit off.**

Press and hold the power/menu button. If this unit cannot be switched off using the power/menu button, press the reset button. (page 8)

#### **2. Forcefully format this unit.**

While holding the volume  $\nabla$  button, press and hold the power/menu button. The format confirmation screen will be displayed.

#### **3. Select "Yes".**

Press the  $\blacktriangleleft \blacktriangleleft$  or  $\blacktriangleright \blacktriangleright$  button to select "Yes". Press the  $\blacktriangleright$ / $\blacksquare$  button to start formatting.

#### **4. Switch this unit off then on again.**

First press and hold the power/menu button to switch this unit off. Then press and hold the power/menu button again to switch it on.

![](_page_49_Picture_155.jpeg)

### **Notes on Disposal**

#### **Recycling the Built-in Battery**

This unit uses a lithium ion rechargeable battery cell as the built-in battery. The lithium ion rechargeable battery is a recyclable resource. When disposing of the Transmitter, take out the built-in battery and bring it to your local recycling business.

#### **WARNING**

• Do not heat excessively the built-in battery, open it, modify it or throw it in fire or water.

Excessive heat generation, explosion or fire ignition may cause a fire.

- Do not leave the built-in battery near fire or under direct sunlight. A fire, explosion or excessive heat generation may result.
- Attach insulating tape on the connectors of the built-in battery. A fire or explosion may result if the battery electrodes are short-circuited.
- Do not leave the built-in battery within the reach of children. Injury or other accidents may result.
- If the built-in battery fluid leaks and enters your eyes, immediately rinse your eyes with fresh water and call a doctor.

If the fluid is left in your eyes, an eye injury may result.

#### **Removing the Rechargeable Battery (Built-in Battery) Before Disposal**

#### **IMPORTANT:**

 Never attempt to open this unit besides when disposing of it. For replacement of the built-in battery, contact your nearest Kenwood service agent.

- 1 Open the SD card cover.
- 2 Remove the 2 screws from the panel using a precision Phillips screwdriver  $(+)$ .
- 3 Slide and remove the front case of this unit.
- 4 Disconnect the built-in battery connector and 3 microphone connectors.
- 5 Using a precision screwdriver (+), remove the 3 screws and remove the circuit board.
- 6 Using the precision screwdriver (+), remove 2 screws and remove the builtin battery mount.
- 7 Take out the built-in battery.
- 8 Attach a piece of insulating tape on the connector at the end of the cable from the built-in battery, and put it in a plastic bag, etc.

![](_page_50_Picture_22.jpeg)

- 
- Remove the built-in battery after having confirmed that it is completely discharged.
- **MEMO** . Once the built-in battery is disconnected, do not attempt to reconnect it to the connector on the circuit board.
	- Bring the removed built-in battery to a rechargeable battery recycling business as early as possible.

#### **Trademark Information**

- ÷ "Microsoft" and "Windows Media" are trademarks or registered trademarks of Microsoft Corporation in the USA and other countries.
- "Adobe Reader" is a trademark of Adobe Systems Incorporated
- SDHC logo is a trademark.

Other system names and product names are also trademarks or registered trademarks of their respective developers. Note that the "™" and "®" markings are omitted in the text of this manual.

# **KENWOOD**

Download from Www.Somanuals.com. All Manuals Search And Download.

Free Manuals Download Website [http://myh66.com](http://myh66.com/) [http://usermanuals.us](http://usermanuals.us/) [http://www.somanuals.com](http://www.somanuals.com/) [http://www.4manuals.cc](http://www.4manuals.cc/) [http://www.manual-lib.com](http://www.manual-lib.com/) [http://www.404manual.com](http://www.404manual.com/) [http://www.luxmanual.com](http://www.luxmanual.com/) [http://aubethermostatmanual.com](http://aubethermostatmanual.com/) Golf course search by state [http://golfingnear.com](http://www.golfingnear.com/)

Email search by domain

[http://emailbydomain.com](http://emailbydomain.com/) Auto manuals search

[http://auto.somanuals.com](http://auto.somanuals.com/) TV manuals search

[http://tv.somanuals.com](http://tv.somanuals.com/)